## **FA – Übersicht**

Die Übersicht ist ein nützliches Tool zum überwachen und steuern von Fertigungsaufträgen. Dabei wird per Ampelsystem geprüft, ob ein Auftrag gestartet werden kann oder bereits in einer Ausführung steht.

**Teil zurückgemeldete Aufträge** sind bereits gestartet worden und haben einen Produktionsgang abgeschlossen, jedoch nicht den gesamten Auftrag. Eine Teilrückmeldung tritt auf, wenn ein Auftrag in mehreren Abschnitten abgearbeitet wird (Produktion über mehrere Tage oder Schichten).

**Ein Planauftrag** oder **Aktivauftrag** wird im Programm **[Fertigungsauftrag](https://onlinehilfe.metacarp.de/ArgonFertigngFAEinlasten) [einlasten](https://onlinehilfe.metacarp.de/ArgonFertigngFAEinlasten)** eingelastet.

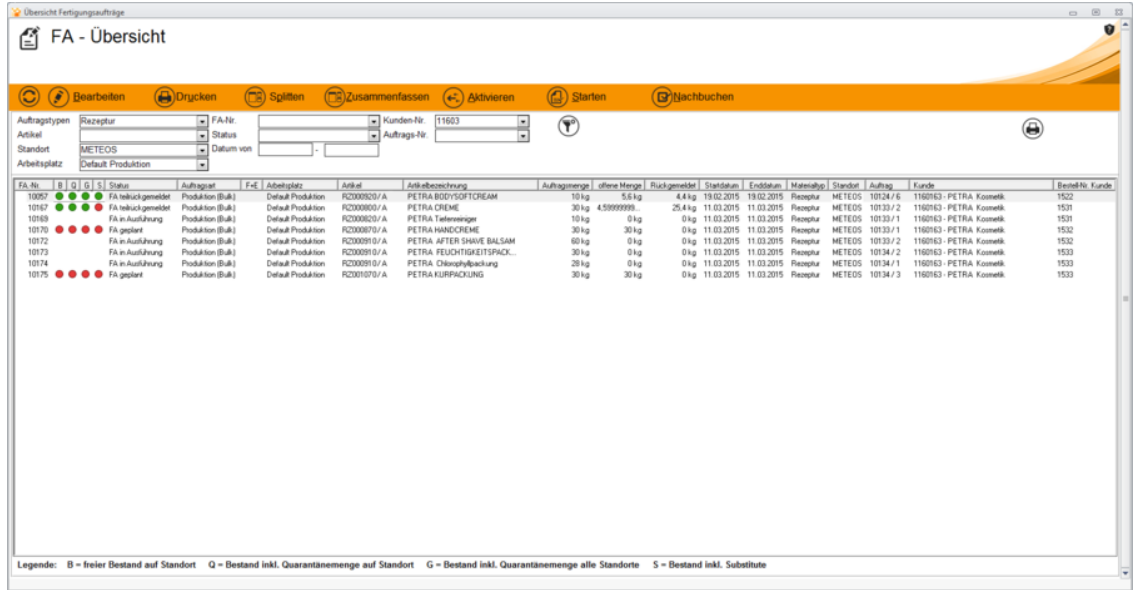

*Legende*

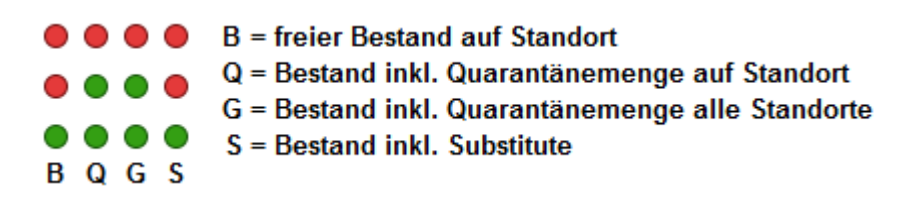

#### **Einen Fertigungsauftrag bearbeiten**

Eine Nachbearbeitung ist insofern möglich, als dass Materialien ausgetauscht, Mengen geändert und Chargendaten sowie der Produktionszeitraum geändert werden können. Beim Austausch von Materialien wird geprüft, ob Substitute vorhanden sind und diese ebenso als Ersatz eingesetzt werden dürfen.

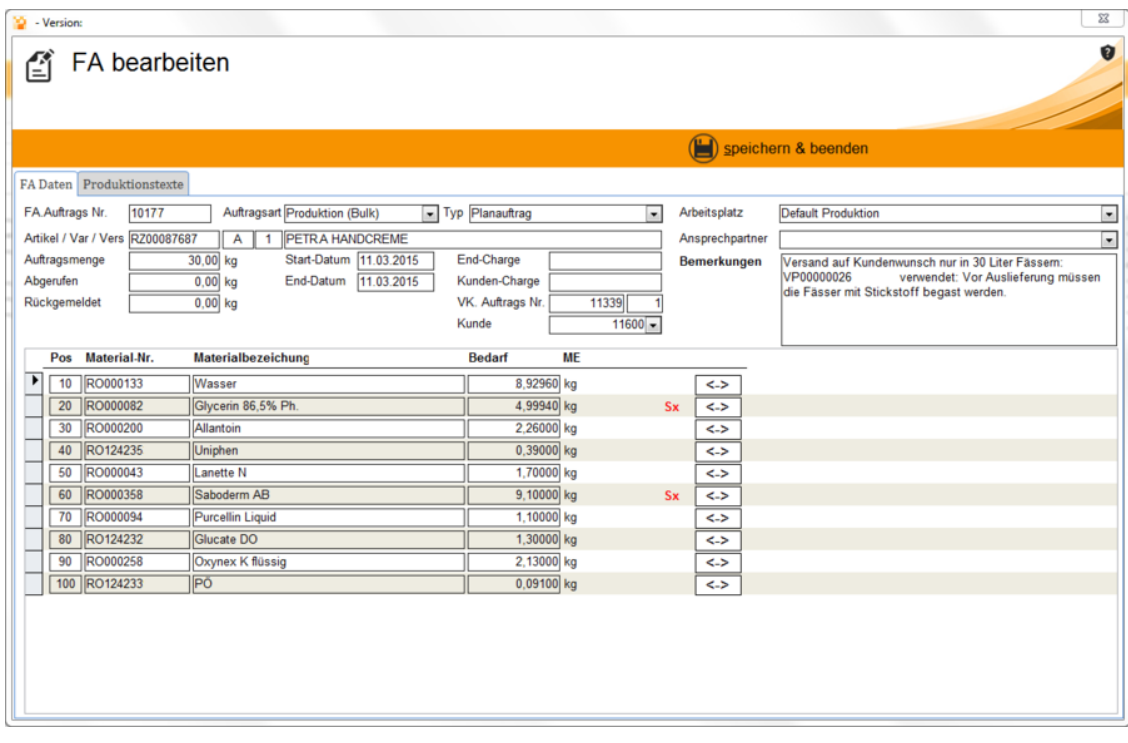

#### **Einen Fertigungsauftrag aktivieren**

Wurde ein **Planauftrag** eingelastet, so kann dieser hierdurch aktiviert werden und enthält weitere Informationen zu den einzelnen Materialien und deren Bedarf sowie die Verfügbarkeit.

Auch Fehlmengen werden hier rot angezeigt. Sind Fehlmengen vorhanden, müssen diese bestellt oder nachgebucht werden.

*Dieser Auftrag gilt lediglich als aktiviert, es werden keine Bestände reserviert oder gebucht.*

Nun kann der Auftrag aktiviert werden, sobald keine Fehlmengen mehr vorhanden sind:

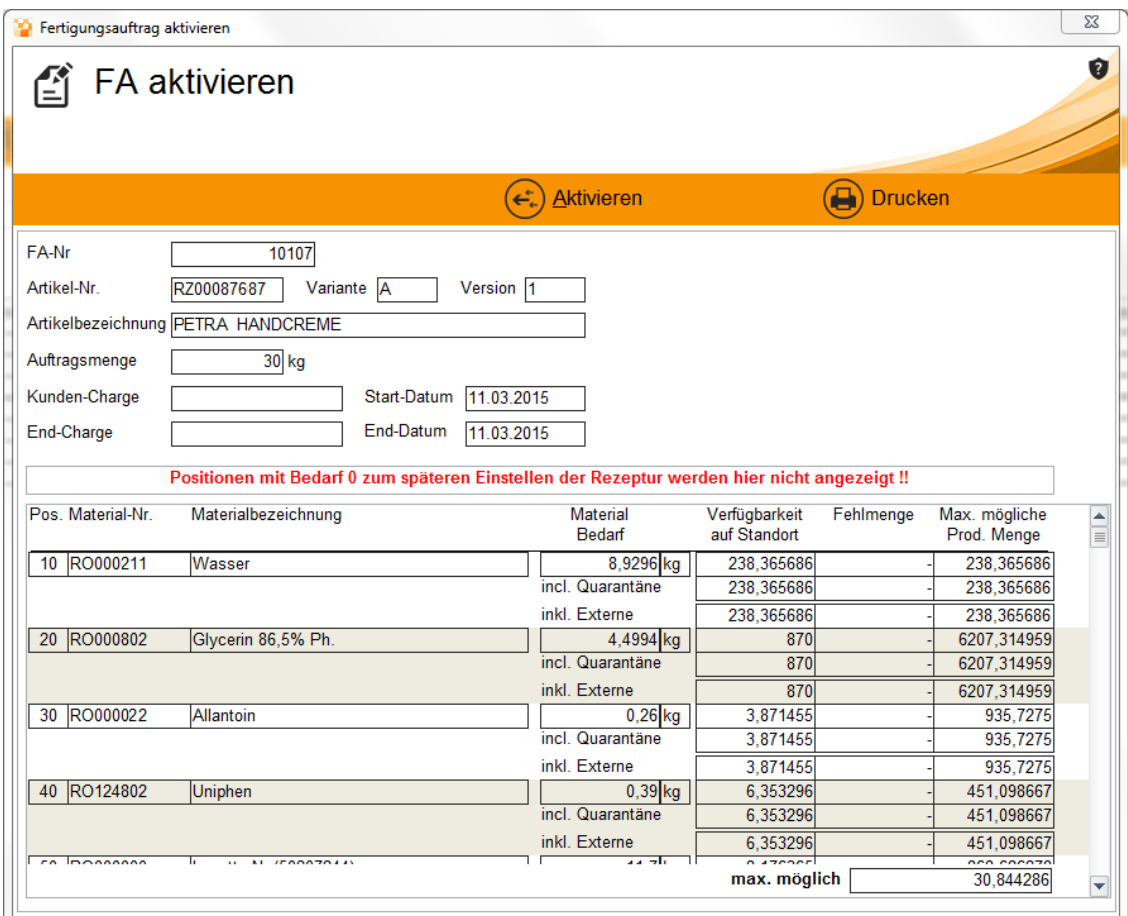

## **Einen Fertigungsauftrag splitten**

Durch das Splitten werden Teilmengen für die Produktion in einem definiertem Zeitraum generiert. Sind diese Teilmengen produziert worden, so gelten diese nach dem Abschluss als **Teilrückgemeldet**.

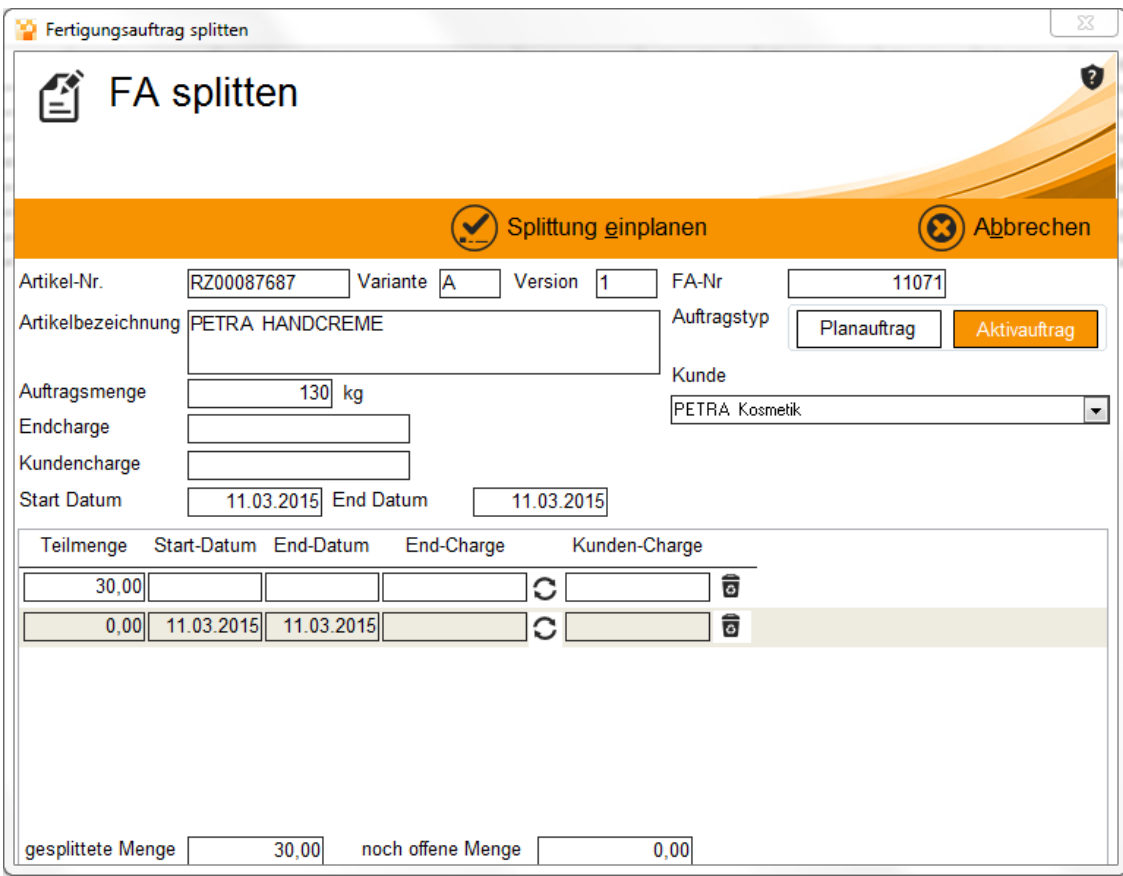

### **Einen Fertigungsauftrag starten**

Ist der Fertigungsauftrag bereit zum produzieren, so kann nun hierüber gestartet werden. Auch hier werden nochmals alle Einzelpositionen aufgelistet und bieten Informationen zum Bestand und die Verfügbarkeit. Wird der Auftrag gestartet, so werden nun alle Bestände für den aktuellen Abruf reserviert und gebucht.

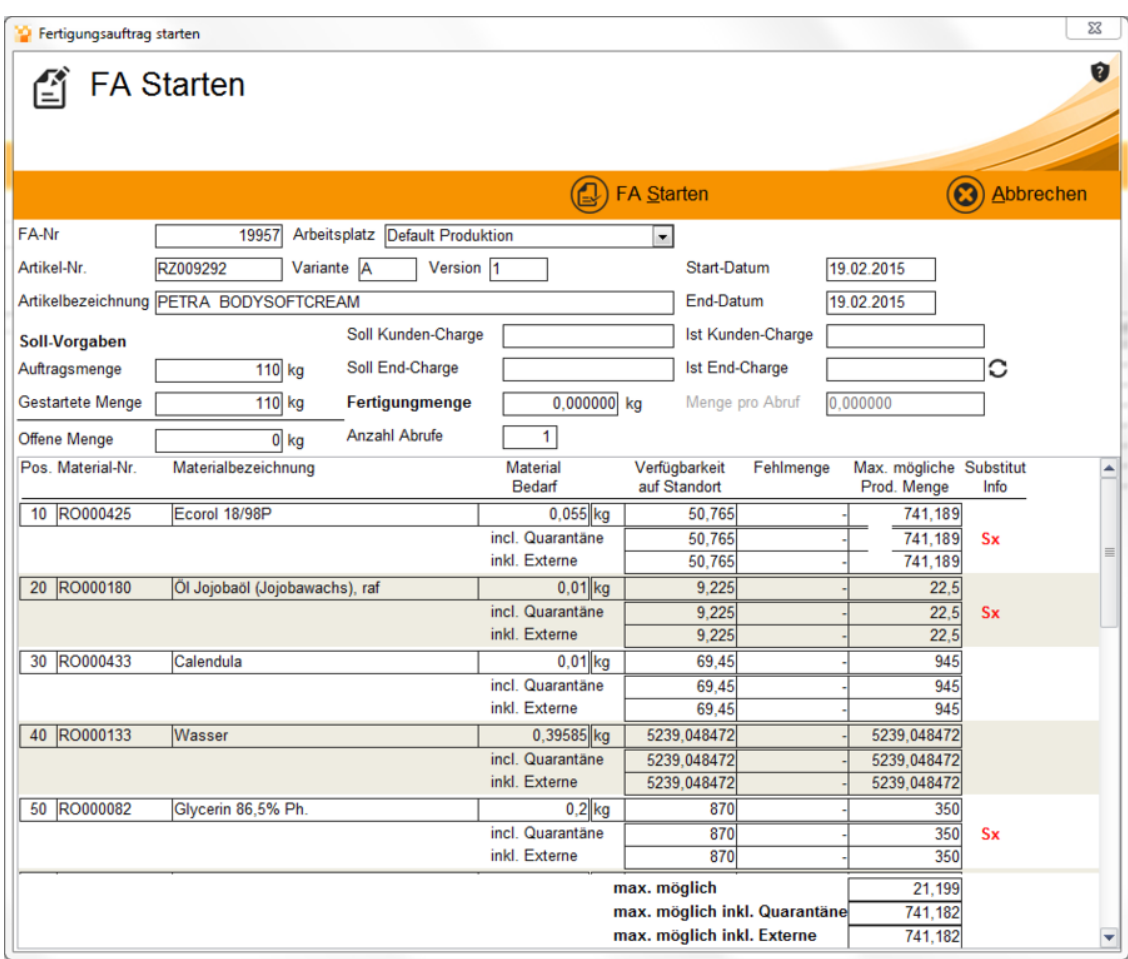

# **Der nächste Schritt**

[Einen Fertigungsauftrag zurückmelden](https://onlinehilfe.metacarp.de/ArgonFertigngFAZurueckmelden)